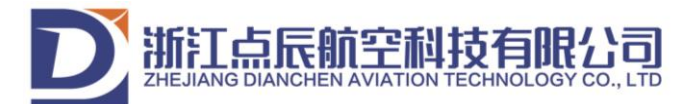

## **DianChen Autopilot System Specification**

## **1. Intro**

DianChen autopilot is a very reliable and completely open source drone self-driving system. Its hardware solution is derived from Pixhawk. We have integrated the autopilot and multi-Rotor carrier board (which can be customized according to the needs of customer models), buck module and galvanometer module, forming a highly integrated structure. After optimization and integration, the DAP autopilot system not only reduces the complexity of wiring to the greatest extent, but also has smaller size, stronger anti-interference performance, IMU built-in isolation and shock absorption, and more stable flight performance. Other sides, on the basis of high integration, we carried out modular separation design for the autopilot and realized the combination of removable and pluggable carrier plate, which provided the possibility and convenience of hardware secondary opening for the customized carrier plate of the drone manufacturer. DAP autopilot supports rotor, fixed wing, vertical takeoff and landing fixed wing, vehicle, ship and other models. It has rich interfaces: support dual-channel GPS signal, battery monitoring signal, up to 14 output channels (8-channel main output+6-channel auxiliary output), 12C protocol extension interface, USB extension interface, protocol data serial port and so on.

## **2. After-Sale Service**

From the date of purchase within 60 day, if the store has quality problems (non-artificial, and without appearance damage), buyer can replace the same product free of charge. If the store is used in the mainland of China, the transportation cost arising from the replacement shall be borne by the seller, and other transportation costs shall be borne by the buyer. Transportation costs incurred by maintenance shall be borne by the buyer.

2.1 Purchase vouchers or transaction records of the network platform shall be provided for maintenance.

2.2 From the date of purchase within 60 days, if there are quality problems in normal use (non-artificial, and without appearance damage), you can replace the same product with purchase vouchers.

2.3 We will provide lifelong after-sales service for DAP autopilot. Within a year if the stores develop malfunction/fault, we have one year warranty. If it is over the warranty period or man-made damage, modification, dismantling, the user must pay for postage and maintenance costs.

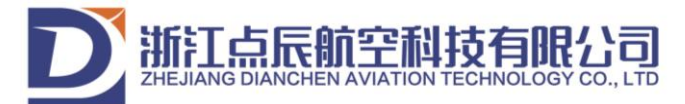

## **3. Autopilot Parameter Specification**

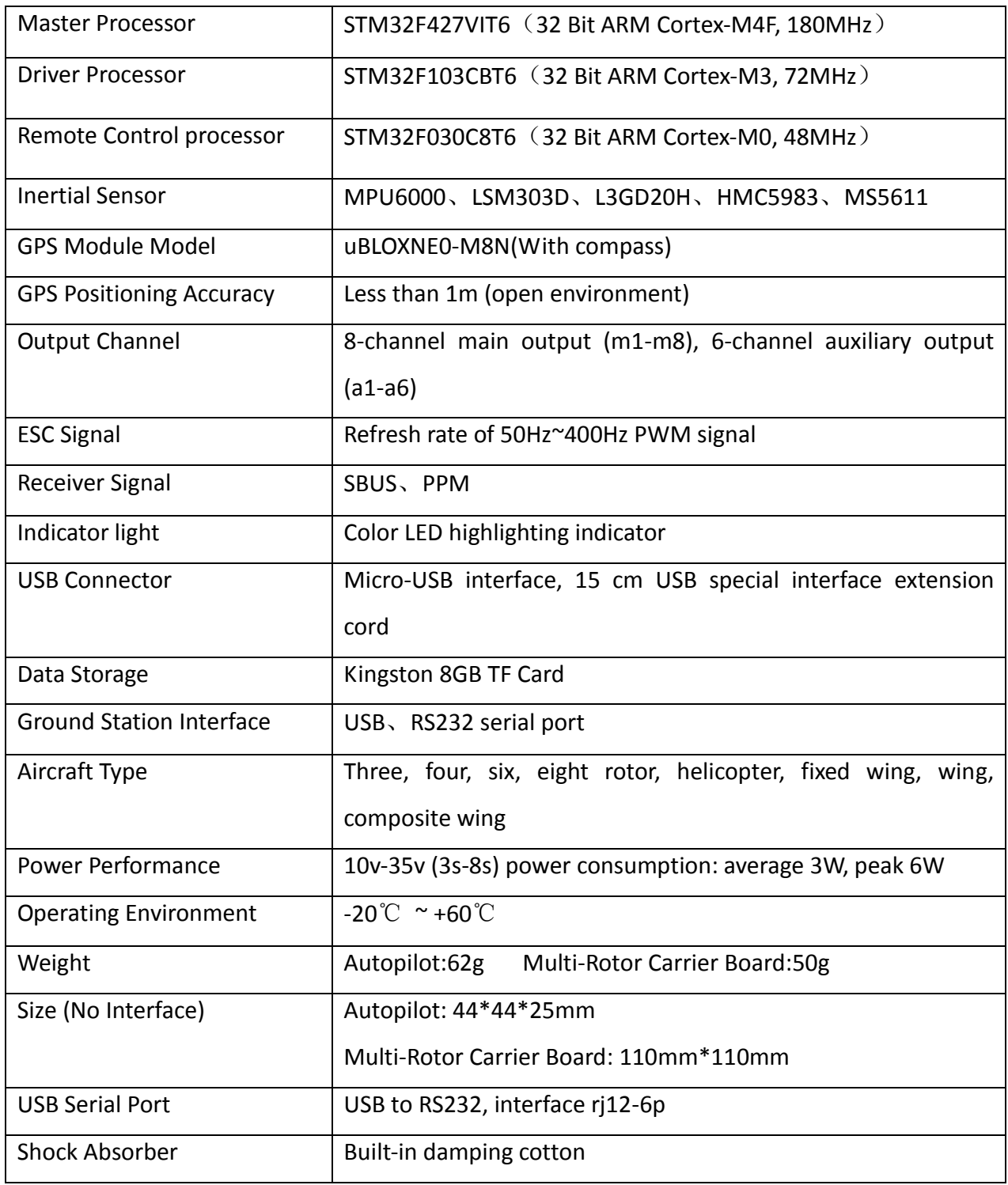

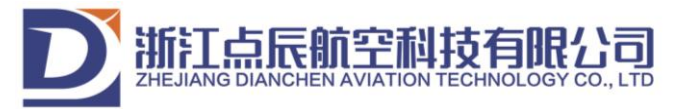

## **4. Interface Definition Diagram**

#### $\bigcirc$  $rac{3}{2}$   $rac{1}{2}$   $rac{1}{2}$  $220$  $E2C+$  $-2S<sub>E</sub>$ ESC-ESC+ ISC **SERIAL5**  $12V$  $\overline{7N}$  $\circ$ εM  $\Omega$  $G 12V$  $\overline{12V}$ D<sub>NR\_5</sub>V ូនដូង<br>ទីនិង **영**점 이  $\mathsf{R}\mathsf{X}$ SCL SDA 5V SCL SDA GPS2 DianChen\_Section board\_V3  $\overline{r}$  $\circ$ RX + GPS1 **USB VBAT**  $\overline{r}$  $5V$  $\circ$  $\overline{c}$ 5V G SUBUS 5V G TELEM2  $\circ$ KEY **GND**  $RX$  $\mathsf{K}$  $\mathbf{I}$ RX G **TELEM1** SBUS  $\mathsf{K}$ IO B/E D3<br>ACT D3<br>FMU B/E D3  $\Omega$  $PWR_12V$  $15V$  $G 12V$  $12V$  $\frac{25}{25}$   $\frac{25}{25}$   $\frac{25}{25}$  $0 0 0 0 0$  $\circ$ ESC+ ESC+ ESC- $0 \frac{1}{2}$   $\equiv$  $ESC 0 \frac{9}{4}$

DianChen Section Board

# 浙江点辰航空科技有限公司

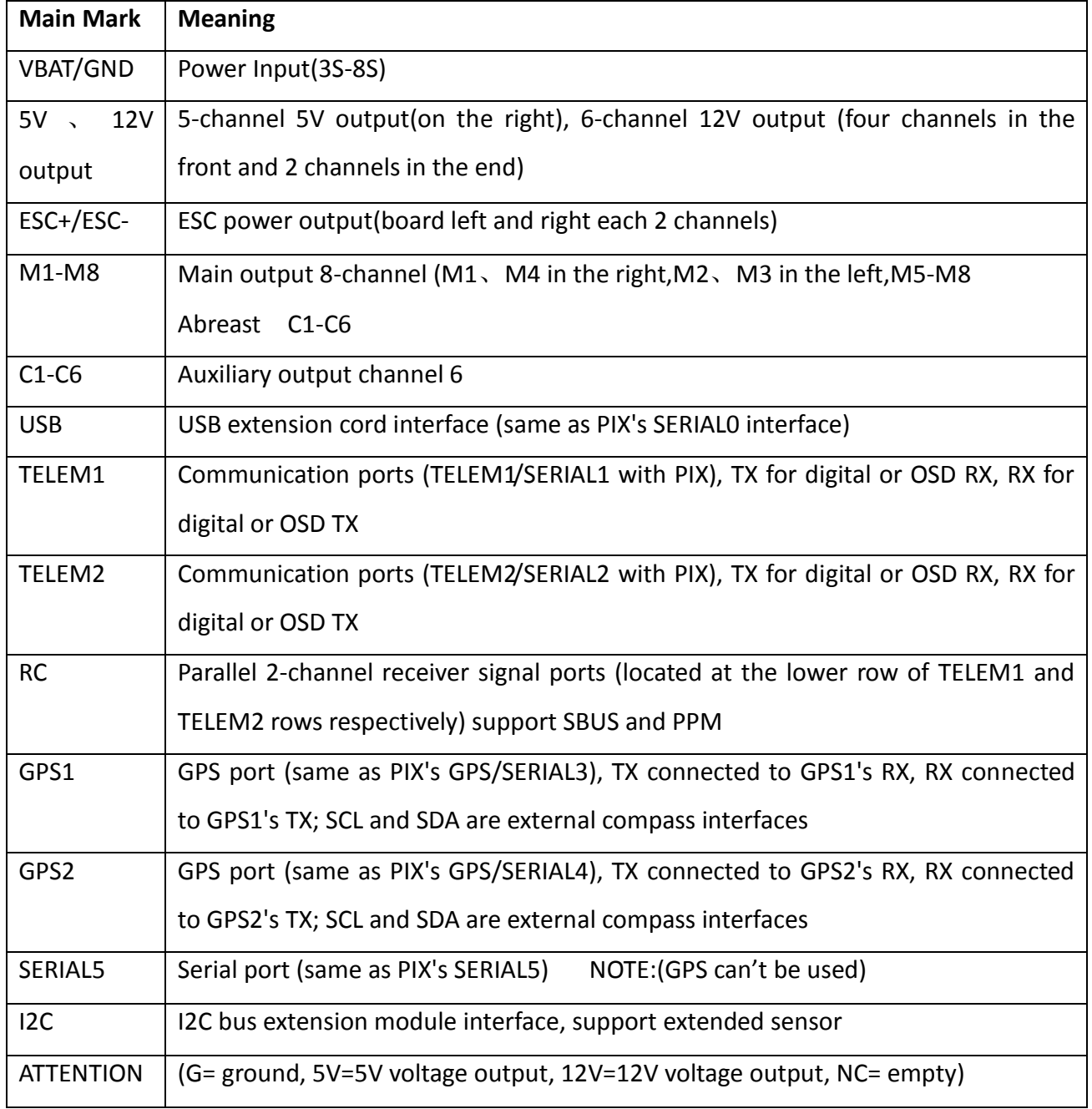

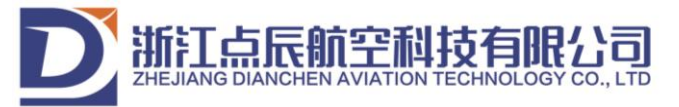

## **5. GPS and LED Connect Way**

5.1 GPS Connect Way

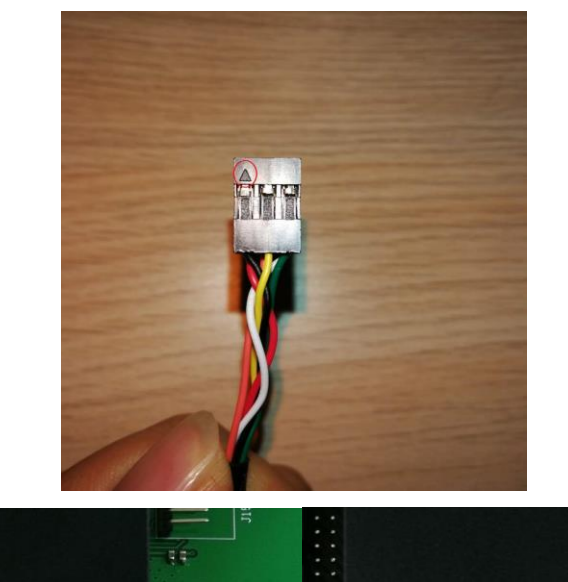

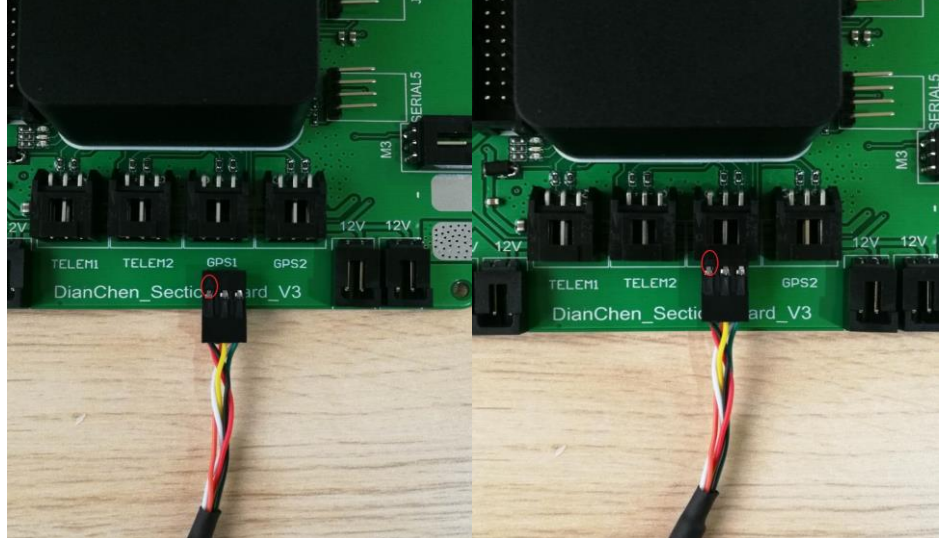

Note: If use double GPS, insert the second GPS into GPS2 port and set autopilot parameters SERIAL4\_PROTOCAL=5 GPS\_TYPE2=1

GPS-AUTO\_SWITCH=1 或 2

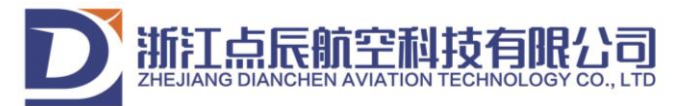

## **5.2 LED Connect Way**

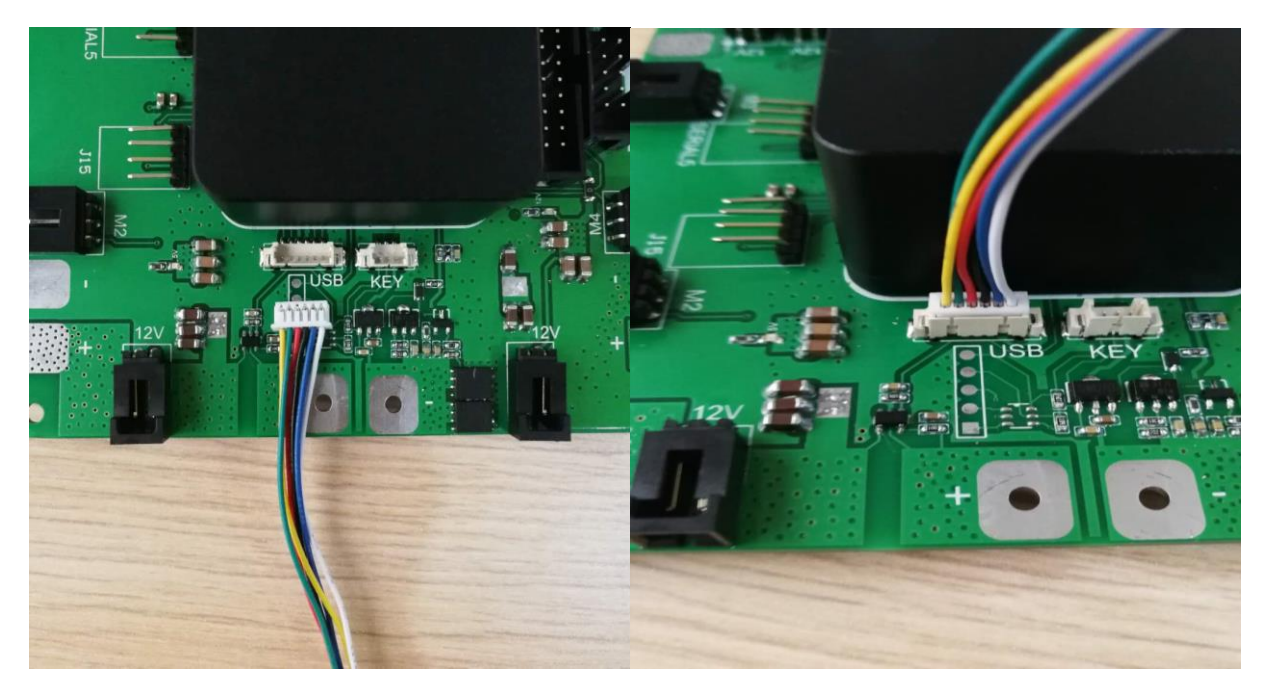

## **6. Advice for User**

6.1 Users need to be familiar with the operation of the ground station software and various menu functions.

6.2 Users need to learn how to calibrate acceleration, magnetic compass, remote control and ESC.

6.3 Users need to learn how to consult and modify the contents in the parameter list。

6.4 When assemble the drone, the user needs to learn to check the installation direction and motor sequence.

6.5 Generally, relevant installation settings and sensor calibration have been done for users with requirements when products leave the factory. Users only need to calibrate the remote control and ESC, configure the aircraft layout type, and debug the rudder surface direction of the steering gear. 6.6 In the first test flight, please use STAB mode for multi-rotor, and then test other flight modes

step by step. 6.7 There will be a lot of questions in the first use. First of all, please refer to the manual chapter patiently. If you cannot solve the problems, please contact our after-sales department.